## V11NTB10061 Quermastsystem DR

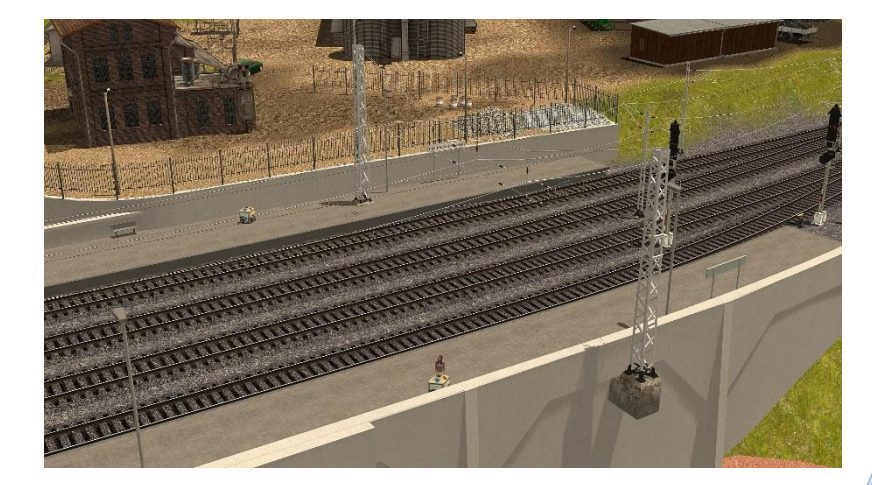

#### Vorwort:

Diese Anleitung wurde für das Modellset V11NTB10061 erstellt. In diesem Modellset befindet sich ein Quermastsystem in der Variante DR. Es sind in diesem Modellset Modelle als Gleisobjekte, Immobilien, Fahrleitungen als Spline Wasserweg und eine Beispielanlage enthalten.

- Die Gleisobjekte werden nach Resourcen Gleisobjekte Strassen DR,
- die Immobilien nach Resourcen Immobilien Verkehr Oberleitung und Resourcen – Immobilien – Ausstattung,
- die Spline nach Resourcen Gleisstile Sonstiges
- die Beispielanlage nach Resourcen Anlagen TB1 installiert.

Die Auswahl der Gleisobjekte als Strassen zu konstruieren ist deshalb erfolgt, da der Einsatzort an Gleisen und Oberleitungen, die meist als Wasserweg ausgelegt sind, erfolgen kann und somit ein ungewolltes Ankoppeln mit anderen Splines verhindert werden soll. Die Höhe des Splines "unsichtbare Strasse", mit dem diese Modelle ausgestattet wurden, liegt bei 2.0m, um die Modelle besser zusammensetzen zu können. Dies bezieht sich auf die Höhe des Splines, nicht auf die Höhe des Gizmo. Dieser ist konstruktionsbedingt auf der Ebene 0m, den ich so auch bedingt durch die Abarbeitung der Modelle in EEP nicht in der Höhe ändern kann.

Eine genaue Beschreibung der Abkürzungen der Modellnamen kann dieser Beschreibung entnommen werden. Diese Abkürzungen wurden notwendig, da bei einem voll ausgeschriebenen Modellnamen die letzten Bezeichnungen im Vorschaufenster von EEP nicht mehr sichtbar wären.

#### **Ein Hinweis in eigener Sache.**

Da sich der Gizmo auf der Ebene 0m befindet, empfehle ich die Modellteile zum bearbeiten in der 3D-Ansicht mit der rechten Maustaste anzuklicken und den Punkt "Objekt editieren, verschieben" auszuwählen, so dass man dann mit der linken Maustaste das ausgewählte Objekt bewegen kann.

#### Allgemeine Beschreibung:

Dieses Modellset setzt sich aus Gleisobjekte - Strassen, Immobilien, Fahrleitung als Gleisstile Wasserweg und einer Beispielanlage zusammen.

Die Modelle sind zum Teil mit Achsen versehen worden, welche über die Auswahl "Objekteigenschaften" durch einen Klick mit der rechtem Maustaste im 3D-Editiermodus auf das jeweilige Modell ausgewählt und eingestellt werden können. Dies betrifft folgende Modelle:

- $im$  Modell enthalten "Mast Fuss" = Mastfußhöhe
- im Modell enthalten "Ausleger"  $=$  Abnehmer für Fahrleitung für die
- 
- 
- im Modell enthalten "Isolator"  $=$  Ein- und Ausblenden des Isolators im Richtseil
- im Modell enthalten "TraAnf" = die Höhe des Tragseilanfang nach oben
- 
- 
- 
- im Modell enthalten "TraEnd"  $=$  die Höhe des Tragseilendes nach oben und unten

Zick-Zack-Einstellung  $-40cm - 0cm - +40cm$ 

- im Modell enthalten "Tragseilhalter" = die Höhe des Tragseilhalters stufenlos

#### Bauteilbeschreibung:

Wie bereits im Vorwort beschrieben, habe ich die Modellnamen mit Abkürzungen versehen müssen, da bei einem voll ausgeschriebenen Namen in der Auswahl eines Modelles dieser nicht komplett zu sehen wäre.

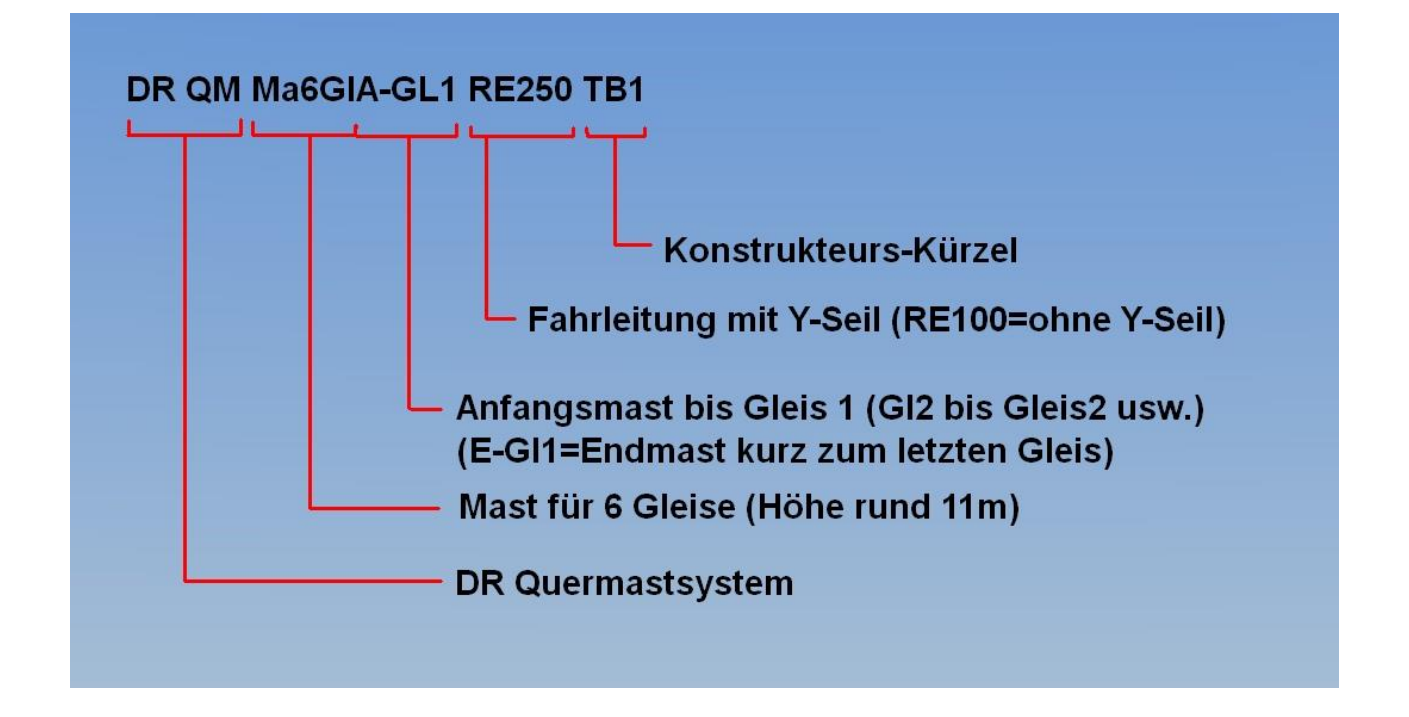

Dazu kommen noch die Modellteile welche wie folgt genannt wurden:

- DR QM Gl-Gl T1 4,5m RE100 TB1 (RE250)
- DR QM Gl-Gl T1 5,5m RE100 TB1 (RE250)
- DR QM Gl-Gl T1 9,0m RE100 TB1 (RE250)
- DR QM Gl-Gl T1 13,5m RE100 TB1 (RE250)

Bei diesen Modellteilen handelt es sich um Zwischenstücke zwischen den Gleisen mit der jeweiligen Angabe des Gleisabstandes. Der Abstand 9,0m ist für schmale Bahnsteige konstruiert worden, der Abstand 13,5m für breite Bahnsteige. Dazu hier noch eine Erklärung zur Handhabung in Bildern:

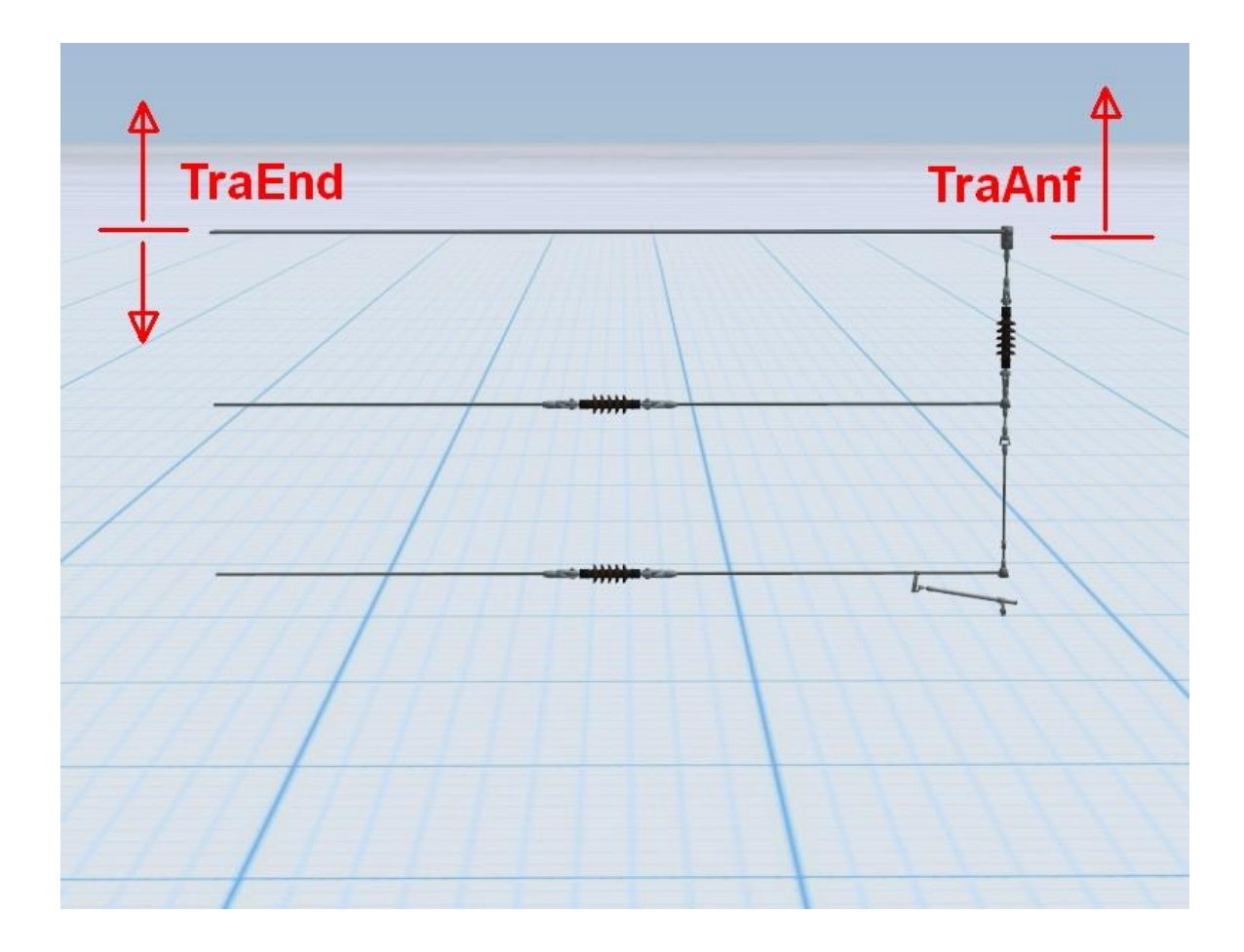

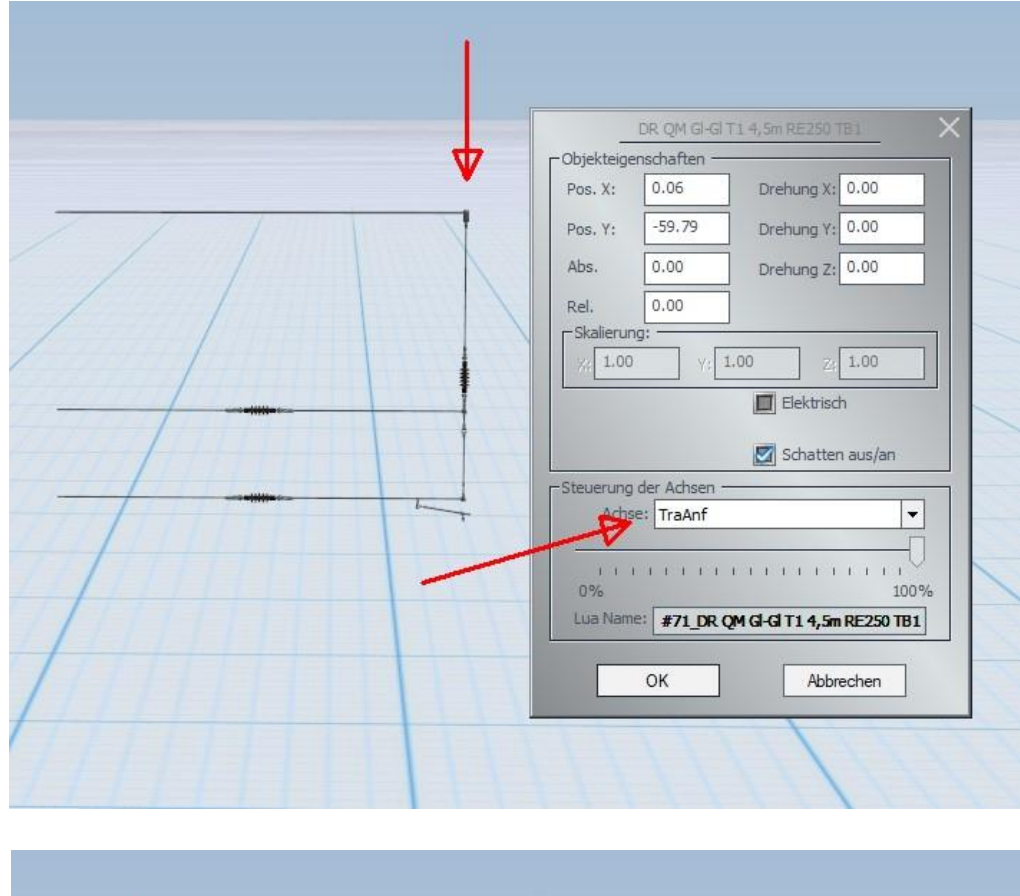

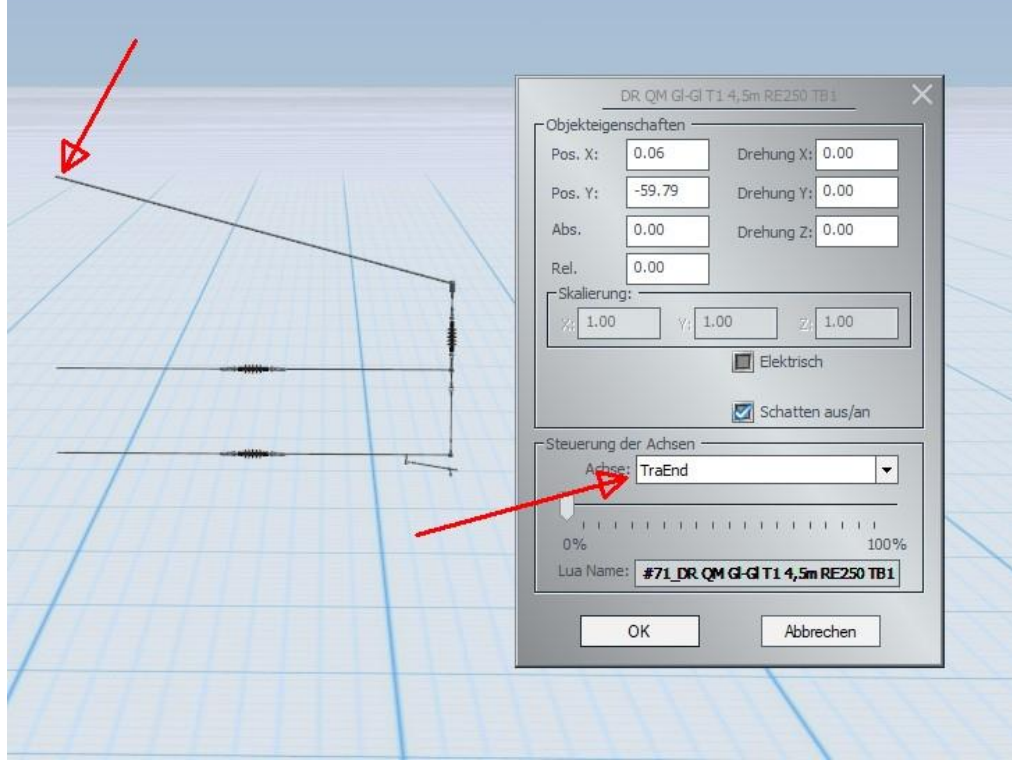

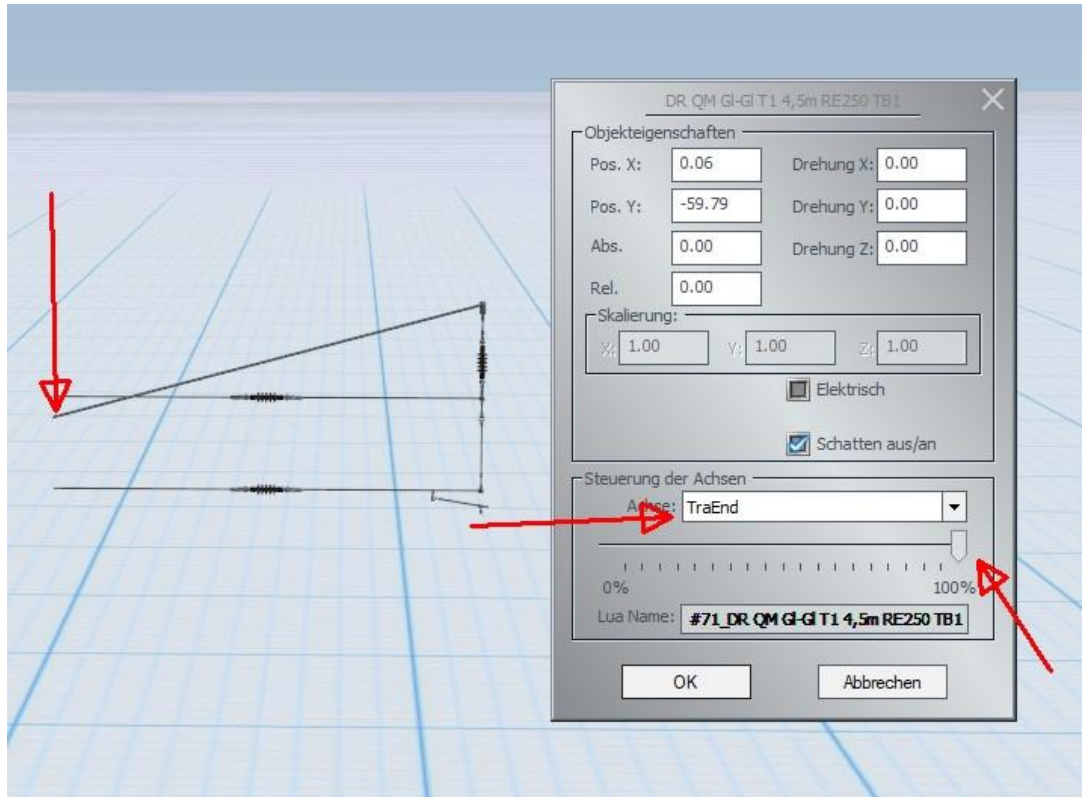

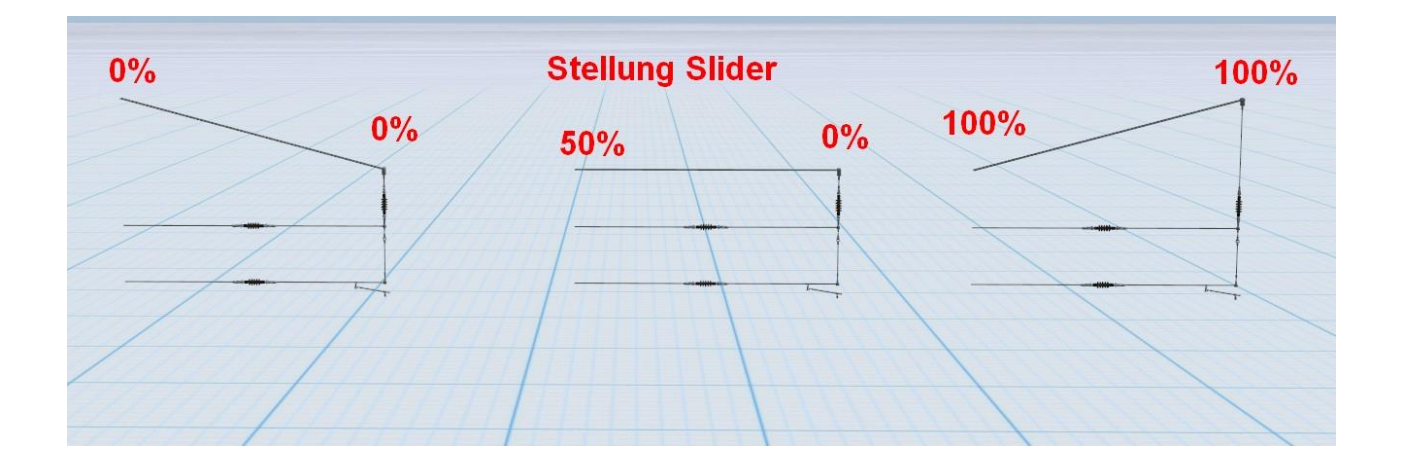

Mit dem vorletzten Bild soll nur die Einstellmöglichkeit der Achse "TraEnd" nach unten dargestellt werden. Dies ist im normalen Aufbau natürlich so nicht möglich. Bei der Immobilie "DR QM Abn T1 RE250 TB1 (RE100)" handelt es sich um einen einzelnen Abnehmer, der in das Quermastsystem eingefügt werden kann, um somit z.B. im Quertragwerk eine Weichen Trasse nachzustellen.

Auch wurden weitere Immobilien dem Modellset hinzugefügt. Dabei handelt es sich um einen einzelnen Mast "DR QM Ma6Gl TB1", ein Richtseil in der Länge 6m "DR QM RiSe TB1", ein Tragseil ebenfalls in der Länge von 6m "DR QM TrSe TB1", ein einzelner Isolator, welcher auf der Höhe des unteren Richtseiles eingesetzt wird mit der Bezeichnung "DR QM IsoRi TB1", ein einzelner Mast Fuß zum darstellen einer Strecke im Aufbau mit der Bezeichnung

"DR QM MaFu TB1", eine sogenannte Abdeckung aus Beton, so dass man bei einem Aufstellen auf Bahnsteigen diese als sogenannte Betonplombe um den Mast herum einsetzen kann, welche die Bezeichnung "DR QM MaFuAbd TB1" besitzt und eine Hektometertafel "DR QM HMT 0 Gr TB1".

Ebenfalls wurden dem Modellset die Fahrleitungen als Spline – Wasserwege hinzugefügt. Modelle mit der Bezeichnung "V15" sind ab der EEP-Version 15 verwendbar und besitzen eine am Mast angebrachte Hektometertafel mit der Beschriftungsfunktion.

#### Aufbau des Quermastsystems:

Der Aufbau eines Quermastsystems erfolgt immer mit einem Anfangsmast, gefolgt von den benötigten Bauteilen und wird mit einem Endmast abgeschlossen. Hier ein Beispielbild eines Komplettaufbau:

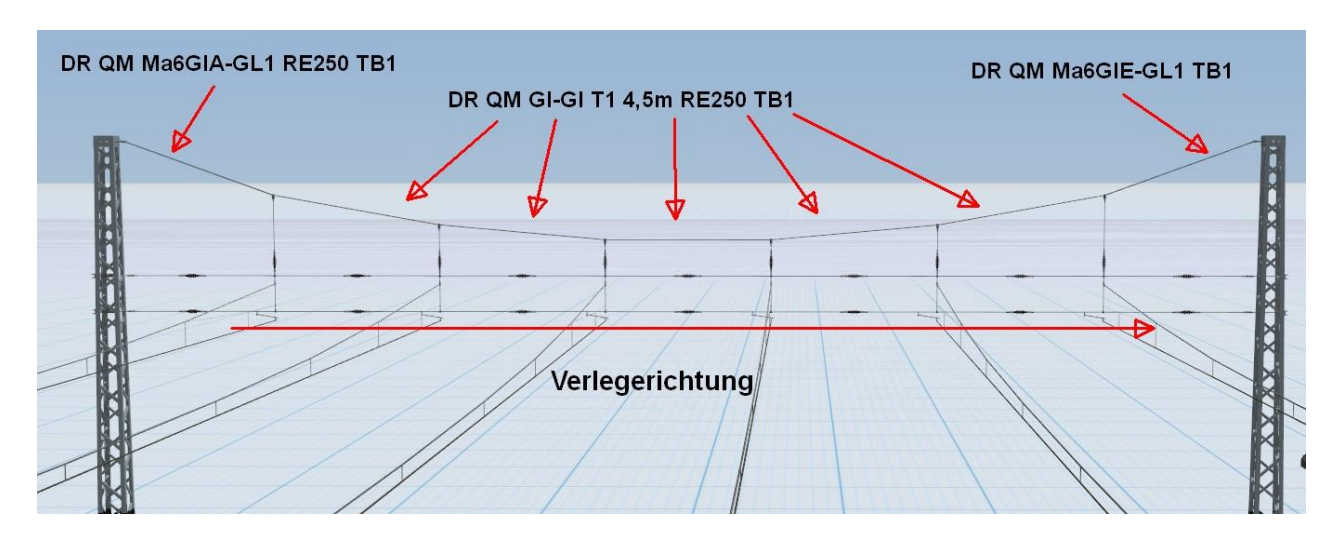

Der Aufbau eines Quermastsystems erfolgt nach dem Verlegen des ersten Gleises. Dazu werden dem Gleis die X- und Y-Koordinaten entnommen und dem Modellteil des Quermastsystems übertragen.

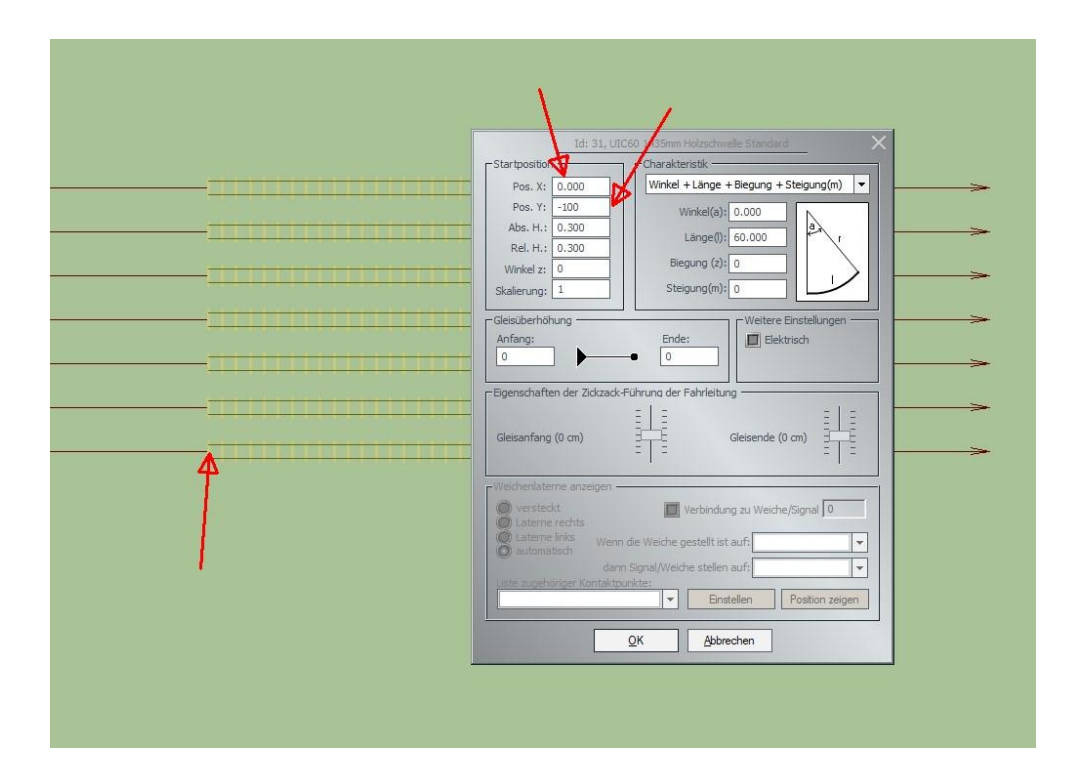

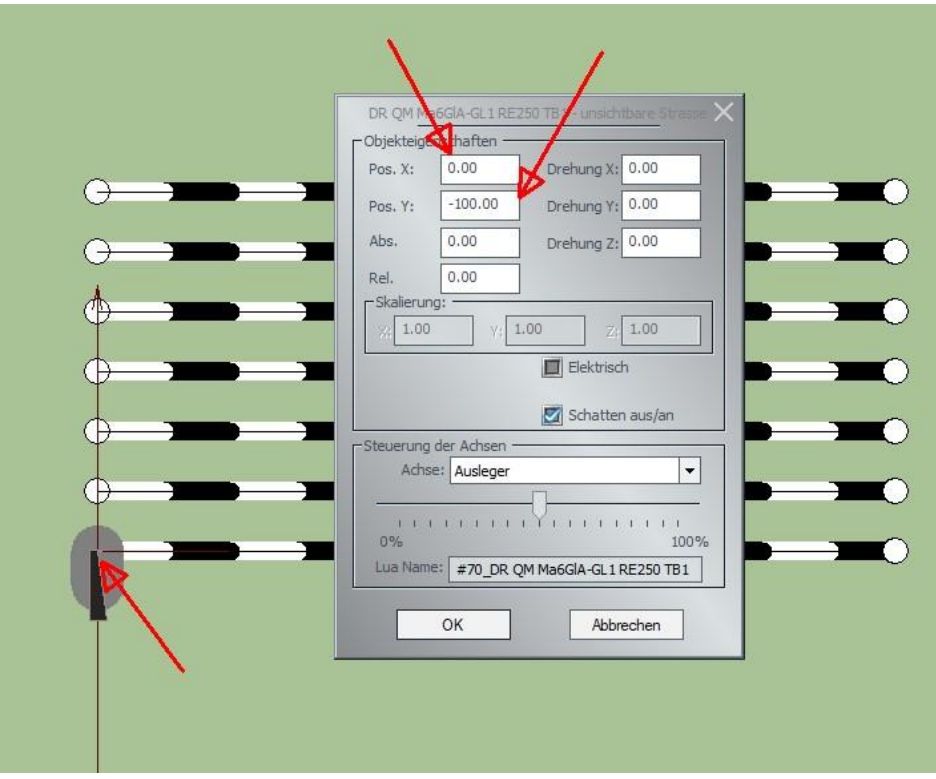

Bei Gleisfelder, welche in einem Winkel verlegt wurden, muss ebenfalls der Winkel selbst mit in die Objekteigenschaften übernommen werden.

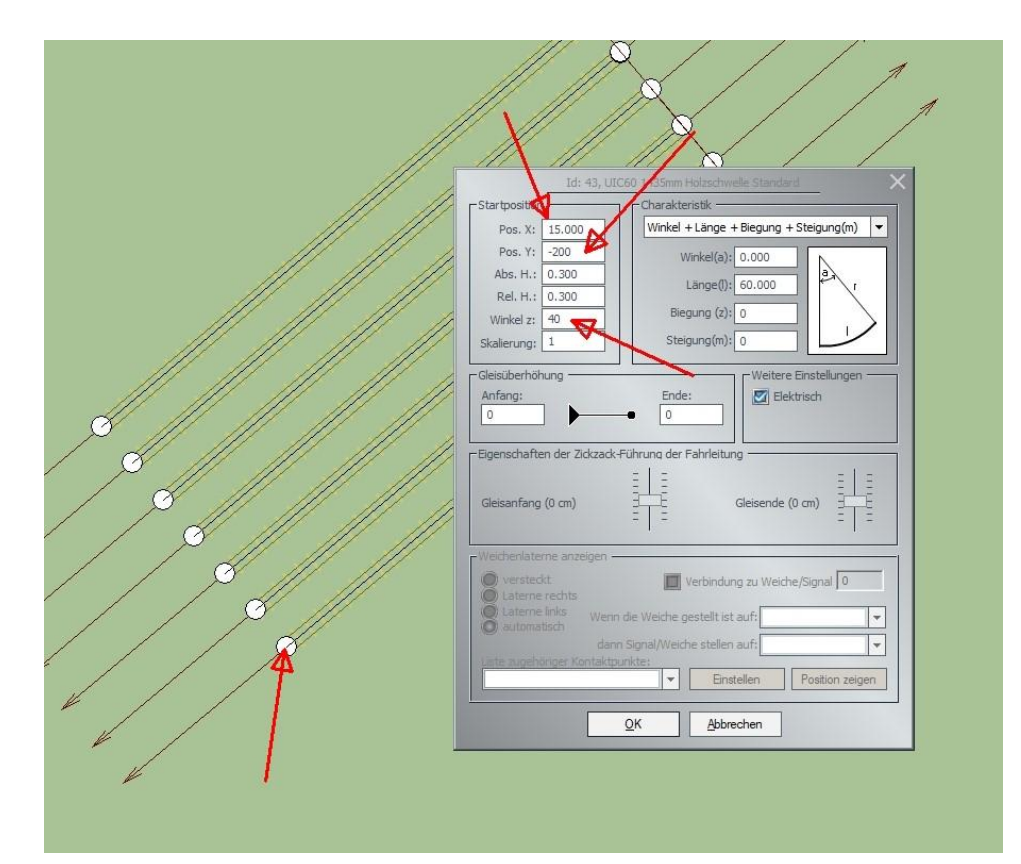

# TB1 V11NTB10061

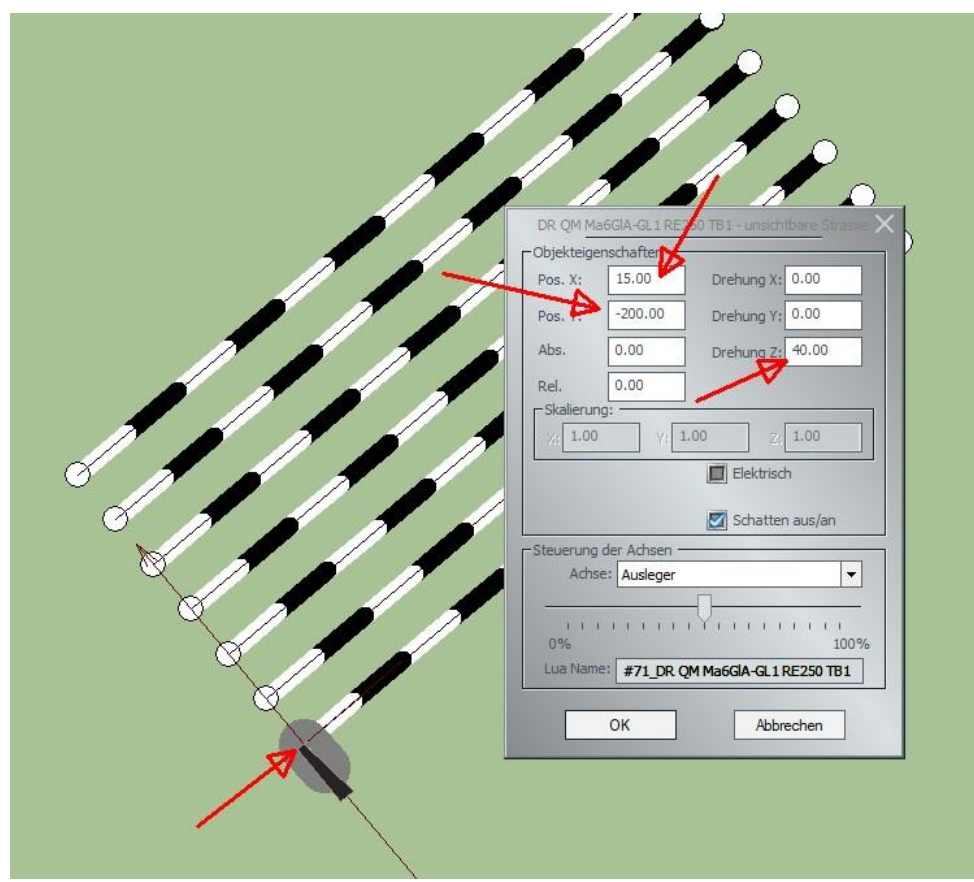

Somit wird gewährleistet, dass das Modellteil sich zu 100% an der Oberleitung befindet.

#### Hinweis zur Verarbeitung von Modellen in EEP:

Durch die Verwendung von Achsen in EEP an den Modellen, kann es beim Verstellen mit dem jeweiligen Slider in einem Modell zu sogenannten Fehldarstellungen kommen. Dies ist kein Fehler im Modell selbst, sondern liegt an der Abarbeitung der Modelle mit ihren Achsen in EEP. Dazu habe ich als Beispiel den "Ausleger".

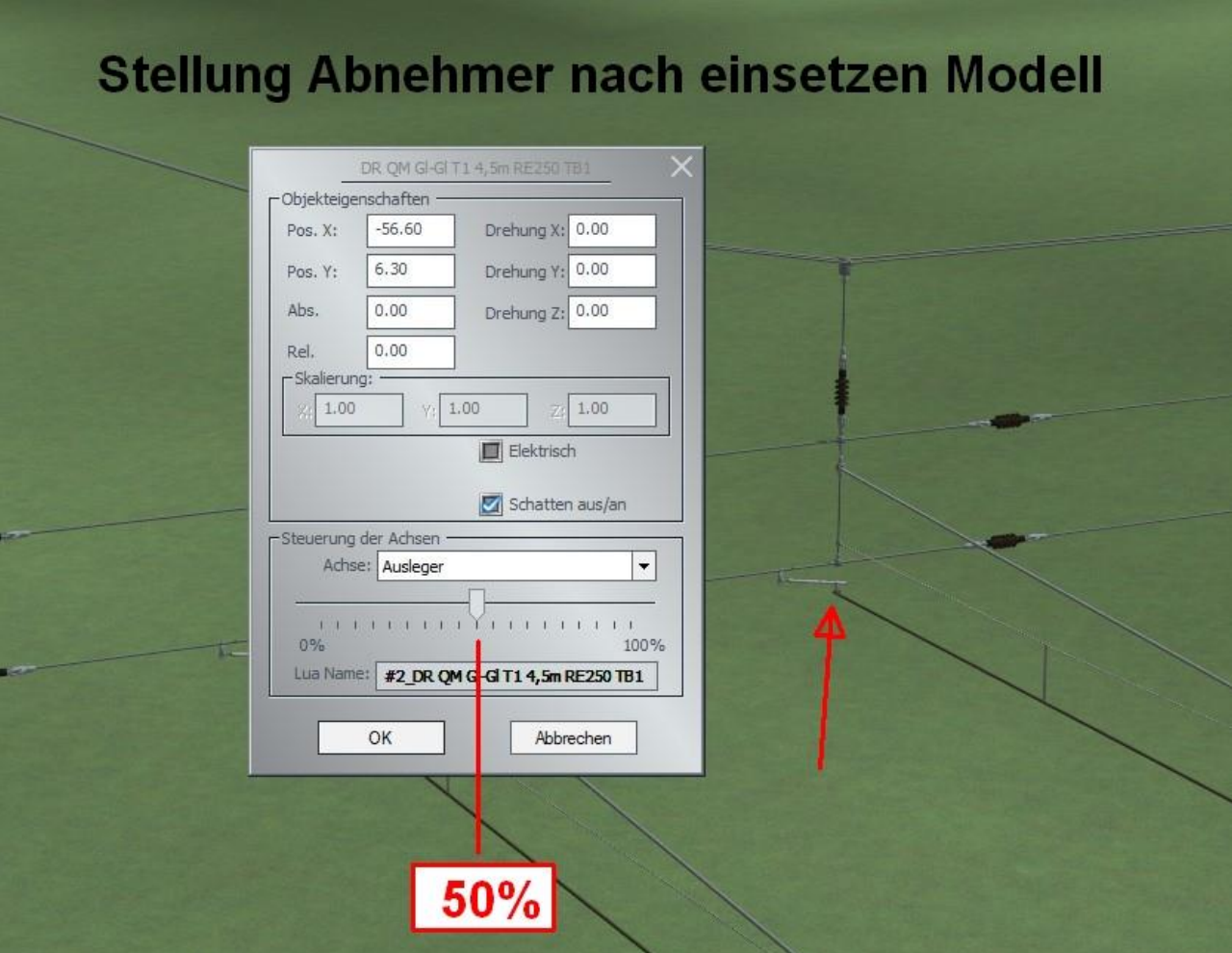

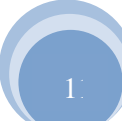

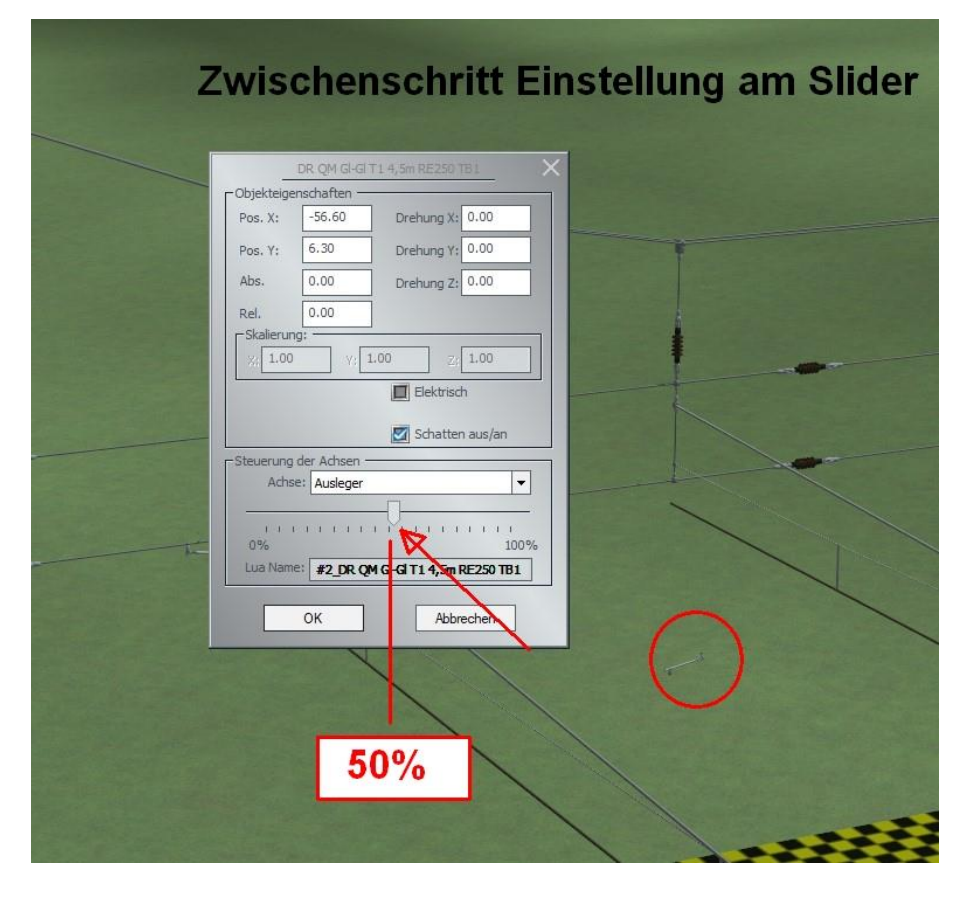

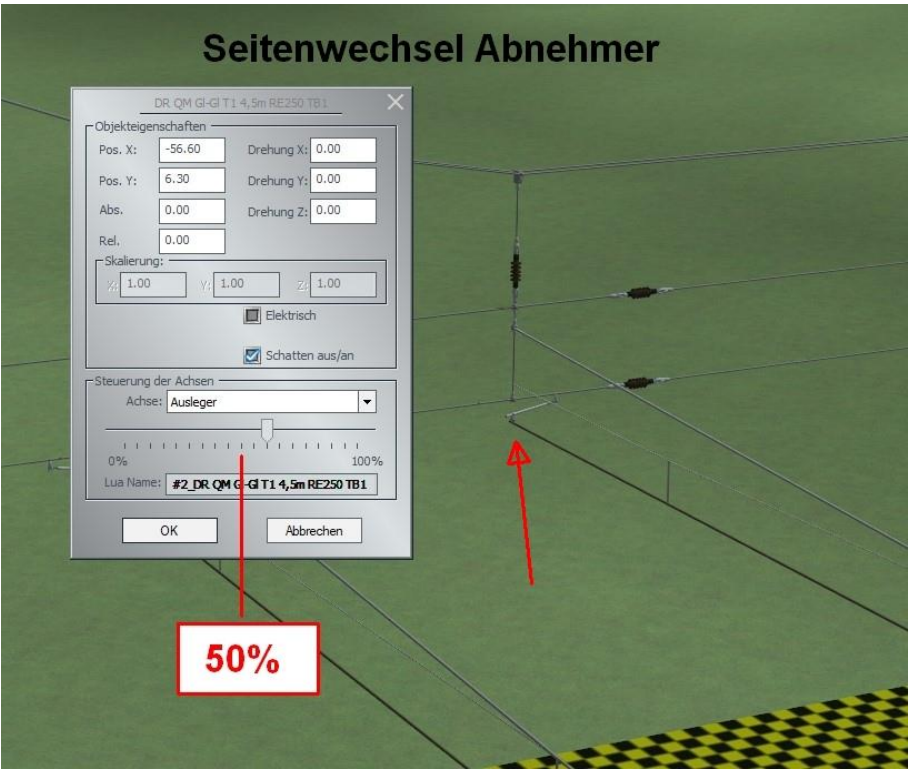

 $\overline{\textbf{B}}$ 

#### Mitgelieferte Beispielanlage:

In der mitgelieferten Beispiel Anlage befinden sich Aufbaubeispiele dieses Systems. Es wurde absichtlich an den beiden linken Beispielen Einstellungen so belassen, als hätte man diese Modellteile gerade erst eingesetzt, um so dem Käufer des Modellsets gleich die Möglichkeit zu geben, sich ohne großen Selbstaufbau an den Modellteilen selbst probieren zu können.

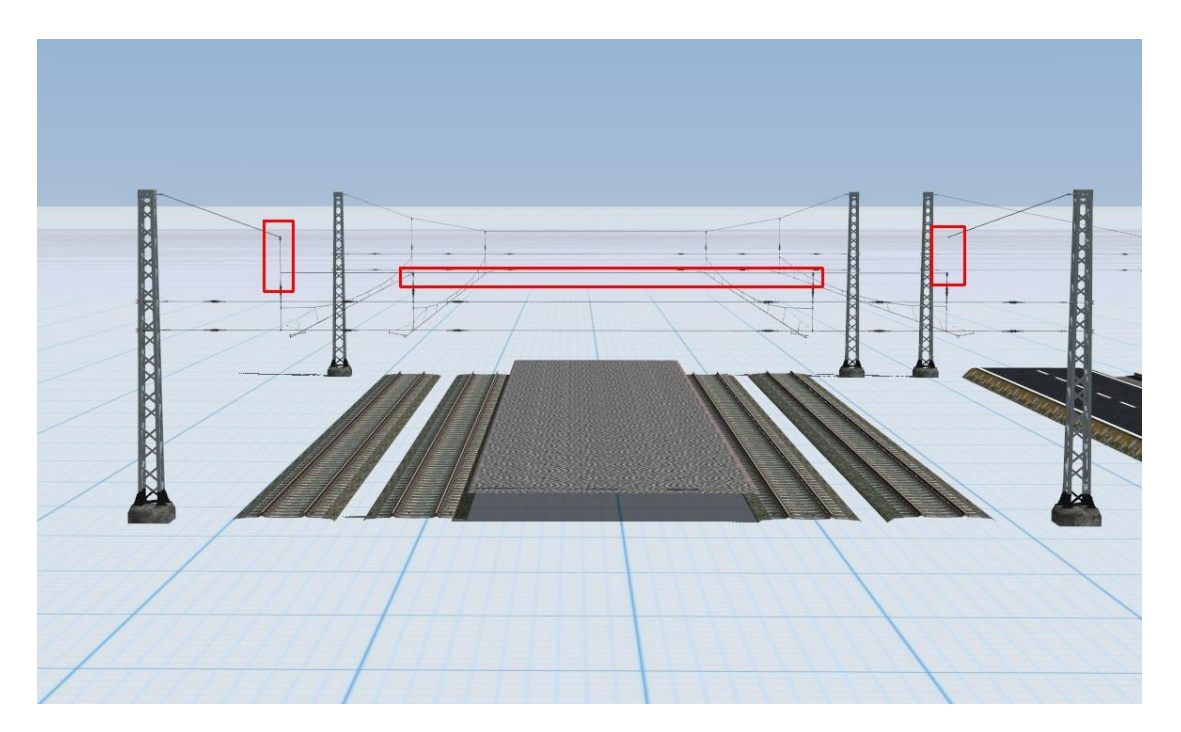

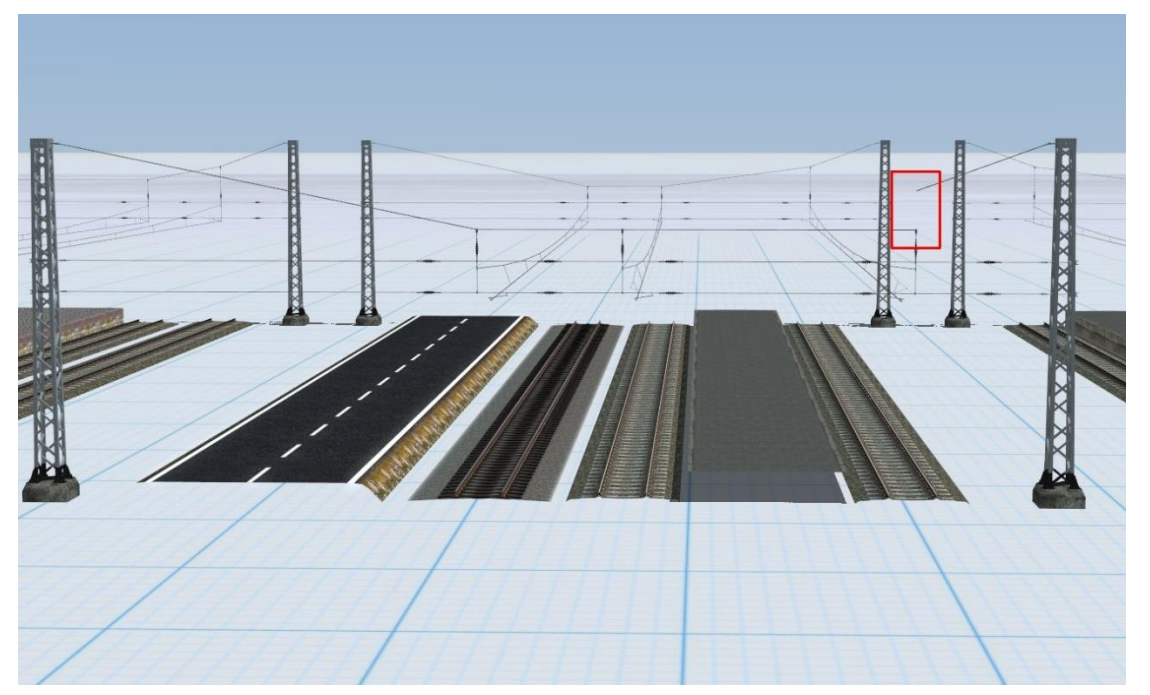

Nun noch ein Bild eines möglichen Aufbaus dieses Quermastsystems.

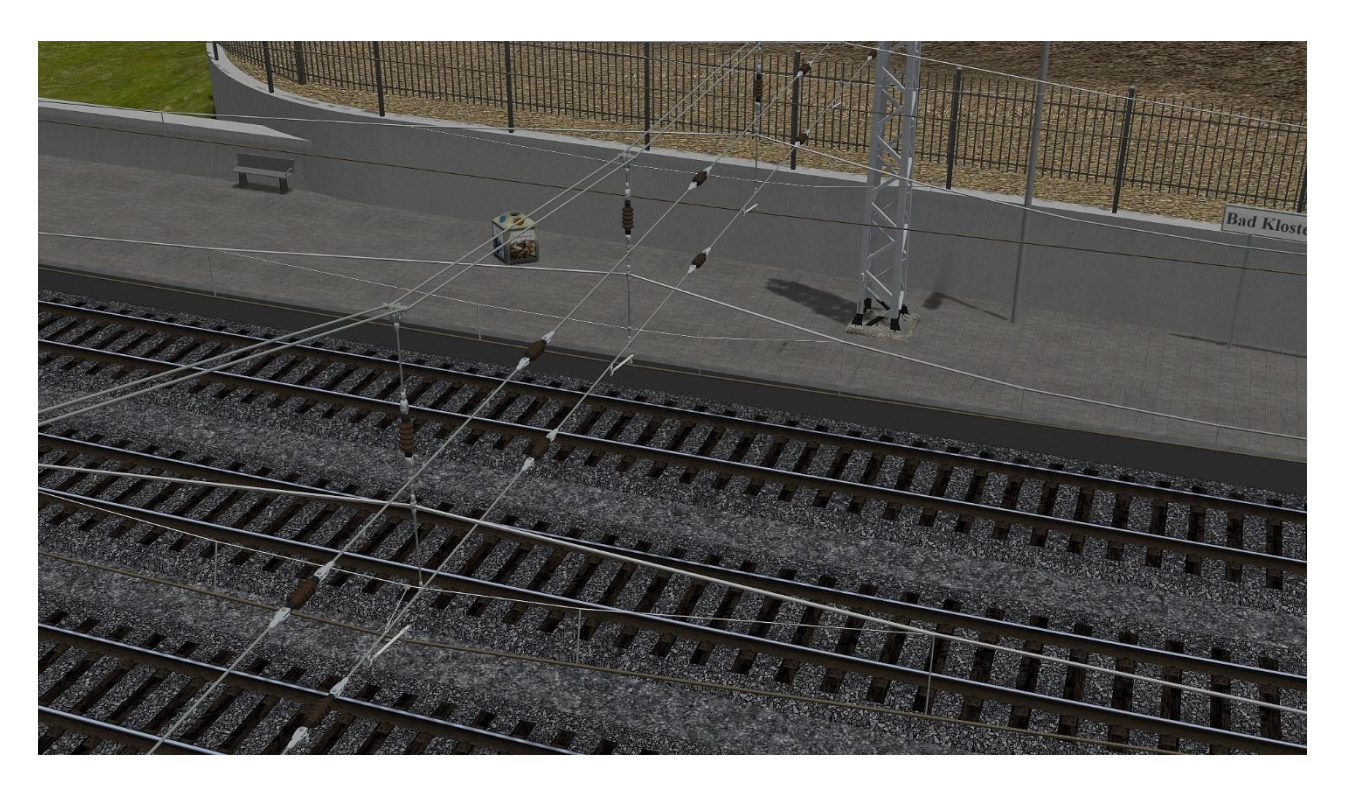

Dieses Modellset ist der Beginn einer ganzen Reihe von Erweiterungen, welche nach und nach erscheinen werden.

Ich wünsche allen viel Spaß mit den gesamten Bauteilen und würde mich über Bilder des Einsatzes dieses Modellsets im EEP-Forum (https://www.eepforum.de) freuen.

Thomas Becker TB1